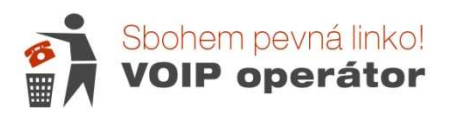

## VoIP telefon Fanvil X3S Základní návod

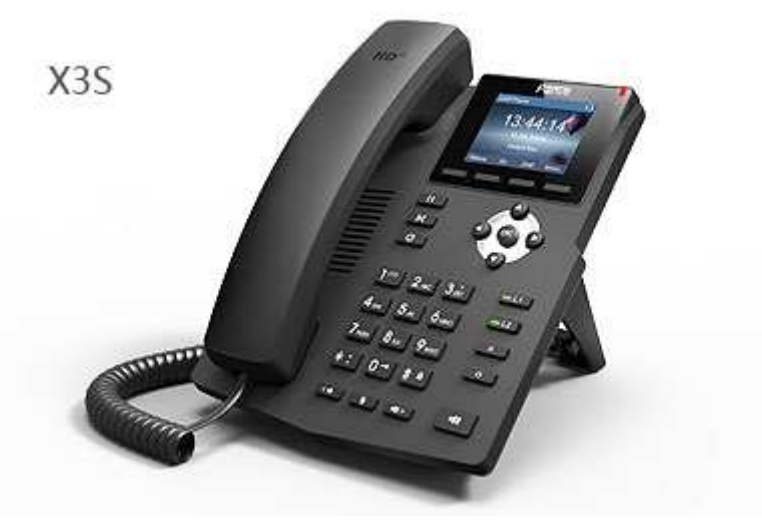

# **1. Úvod**

Fanvil X3S je VoIP telefon, který dokonale vyhovuje všem druhům obchodních komunikací a uspokojí i náročnější domácí uživatele. Fanvil X3S disponuje velice dobře čitelným barevným LCD displejem s rozlišením 320x240px a příjemným uživatelským rozhraním. Jeho zvuk dosahuje HD audio kvality.

### **Hlavní p**ř**ednosti:**

a) HD zvuk

Sluchátko i speaker pro hlasitou komunikaci ve vysoké kvalitě

b) Světelná signalizace linek

Telefon má 2 linky, dioda signalizuje přihlášené číslo, blilá při příchozím hovoru.

#### c) Telefonní seznam

Telefonní seznam s podrobnými informacemi

d) Dvě polohy pro umístění

Lepší čitelnost displeje díky zvýšené poloze telefonu při postavení na stojánku nebo možnost montáže na zeď.

#### e) Možnost přizpůsobení telefonu vlastním požadavkům

V nastavení je možné si přiřadit funkce jednotlivým tlačítkům.

## **2. Zapojení**

#### a) Balení obsahuje:

- VoIP telefon Fanvil X3S
- Sluchátko
- Kabel ke sluchátku (kroucená šňůra)
- UTP kabel pro připojení k internetu
- **Stojánek**

Návod není přiložen – stáhněte si jej z našich stránek

#### b) Instalace:

Nasuňte stojánek do požadované polohy (dle obrázku).

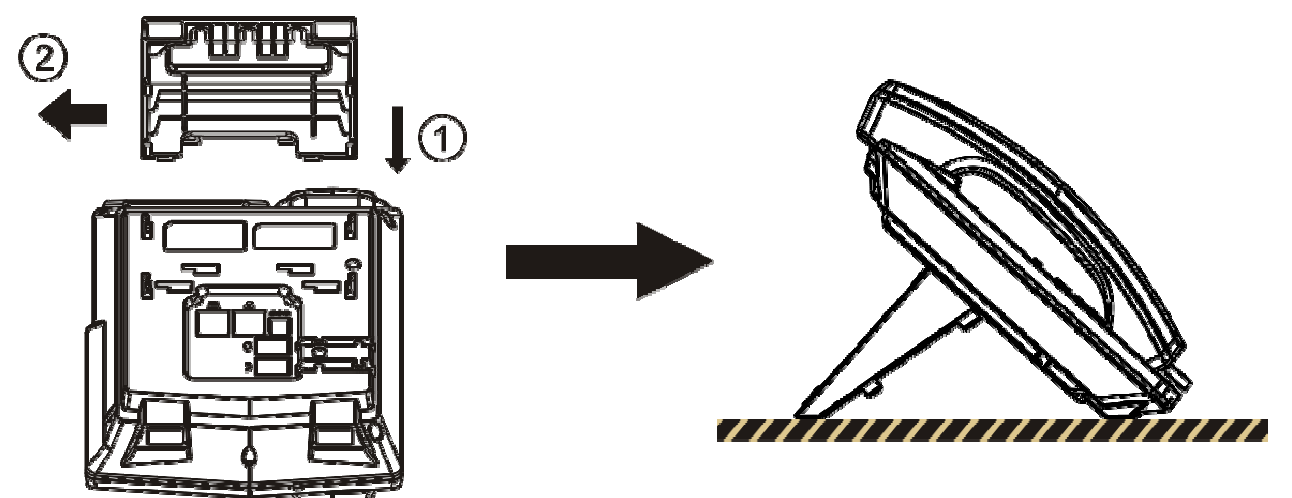

Nebo přimontujte na zeď:

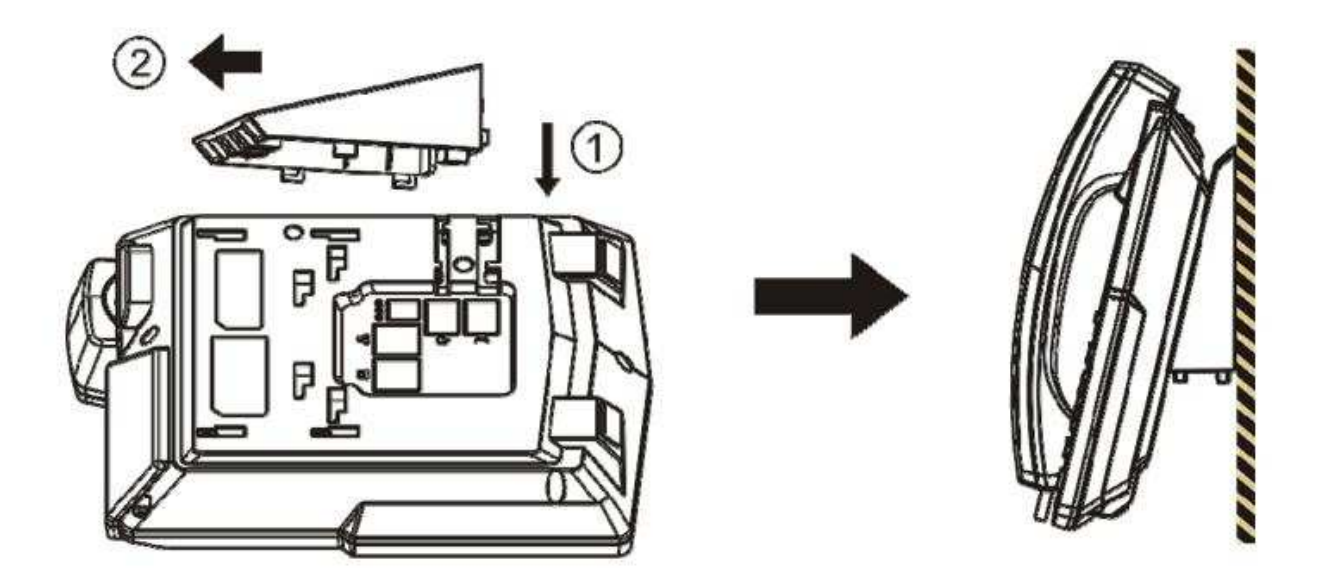

Zapojte kabely dle obrázku.

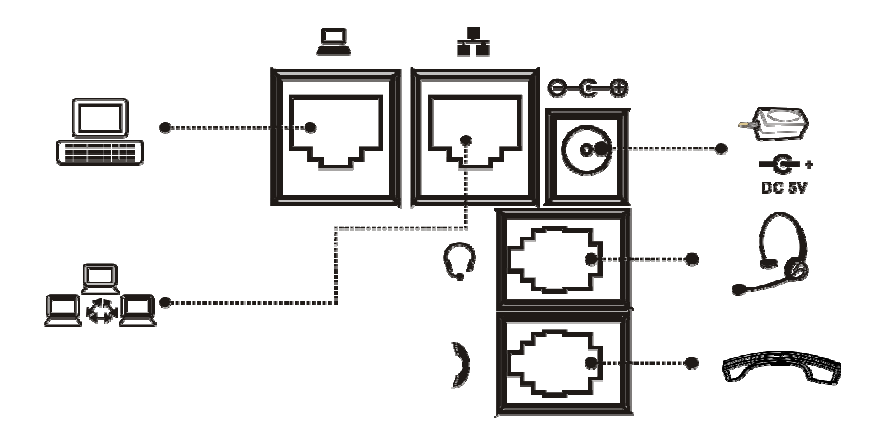

## **3. Použití telefonu**

### **3.1 Popis p**ř**ístroje**

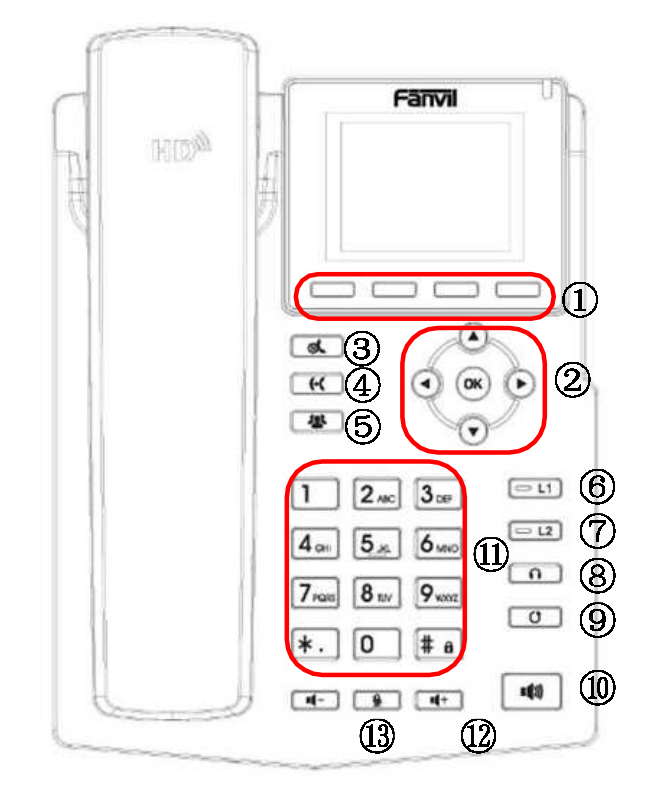

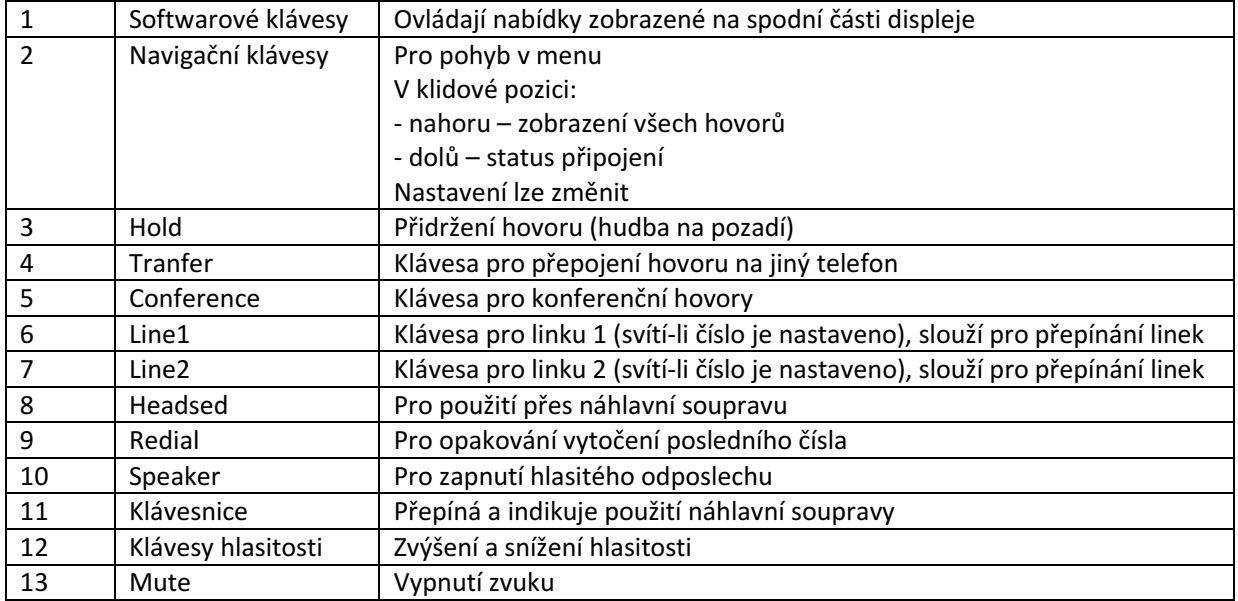

### **3.2 Popis displeje**

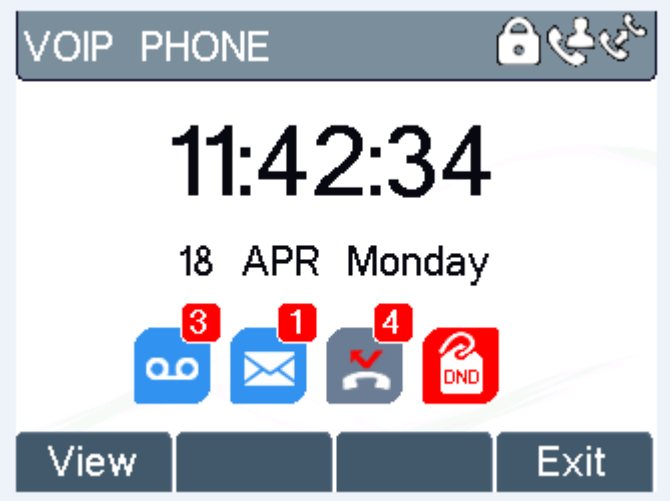

V horní liště se nachází uvítací text (lze změnit v nastavení), vpravo nahoře informační inkony dle zapnutých funkcí. Pod časem a datumem se zobrazují vzkazy, zprávy, nepřijatá volání, stav nerušit (pokud je nastaven). Spodní 4 nabídky se mění podle situace.

### **3.3 Základní funkce**

#### **3.3.1 Zp**ů**soby vytá**č**ení:**

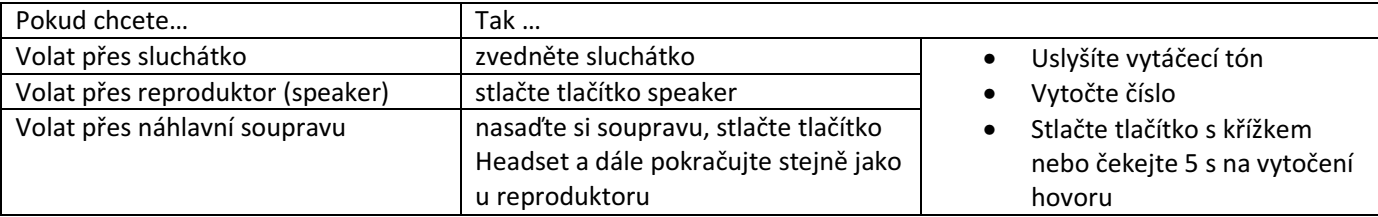

#### **3.3.2 Redial**

Pro opakování naposled vytočeného čísla

Zvedněte sluchátko nebo zmáčkněte hlasitý odposlech. Na displeji se ve spodním řádku zobrazí **REDIAL.** Zmáčněte tlačítko pod tímto nápisem a číslo se vytočí.

Lze také použít tlačítko Redial – zobrazí se seznam hovorů a pokud chcete použít poslední, stačí znovu stlačit Redial.

#### **3.3.3 Call Log**

Call log podává informace o všech hovorech

1) Pokud jste si nenastavili jinou funkci pro šipku nahoru, tak jejím stisknutím se Vám zobrazí seznam posledních hovorů. Ikony rozlišují nepřijatý hovor s červenou šipkou, odchozí se zelenou šipkou a příchozí hovor s modrou šipkou. 2) Vstoupíte do MENU a 6. Položka jsou Call Logs

#### **3.3.4 Použití telefonního seznamu**

Telefon disponuje pamětí na 500 telefonních čísel. Čísla lze třídit do skupin.

- Telefonní seznam si vyvoláte dvěma způsoby:
- 1) Stlačte tlačítko **MENU** nebo **OK >** "5 Phonebook", můžete vybrat kontakty nebo skupiny
- 2) Stačením nabídky Dir na displeji

#### **3.3.5 Druhý hovor na lince**

Pokud hovoříte a v současné době obdržíte druhý hovor, zobrazí se Vám na displeji telefonu obrázek zvonícího telefonu s volajícím číslem. Telefon nevyzvání, kontrolka linky bliká zeleně. Hovor můžet přijmout nebo odmítnout, stejně jako jiný příchozí hovor. Pokud nový příchozí hovor přijmete, původní je automaticky přidržen a na druhé straně se začne přehrávat hudba. Hovor můžete přijmout tak, že se šipkou nahoru nebo dolů přepnete na nové číslo a v nabídce se Vám zobrazí Answer. Pokud tlačíko stlačíte, první hovor bude přidržen (volajícímu se bude přehrávat hudba), a vy budete spojen/-a s druhým volajícím. Mezi hovory se můžete kdykoliv přepnout šipkami a z nabídky na displeji hovor obnovit.

#### **3.3.4 Ukon**č**ení hovoru**

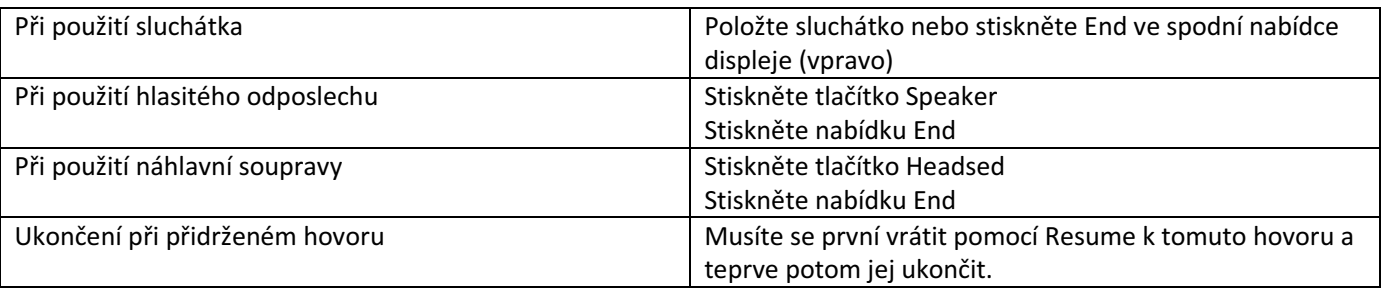

#### **3.3.5 P**ř**idržení a obnovení hovoru**

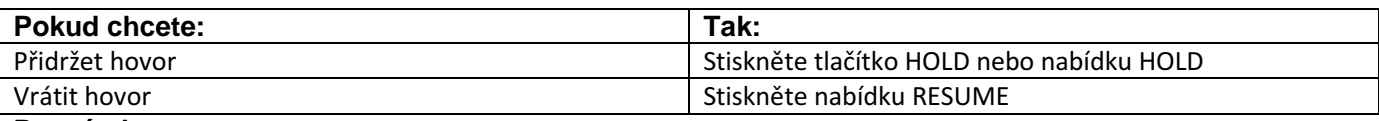

**Poznámka** 

• U přidrženého hovoru slyší druhá strana hudbu

• Přidržený hovor indikuje nápis Hold na LCD.

#### **3.3.6 Transfer hovoru na jiné** č**íslo**

Přijatý hovor můžete předat na jiné číslo

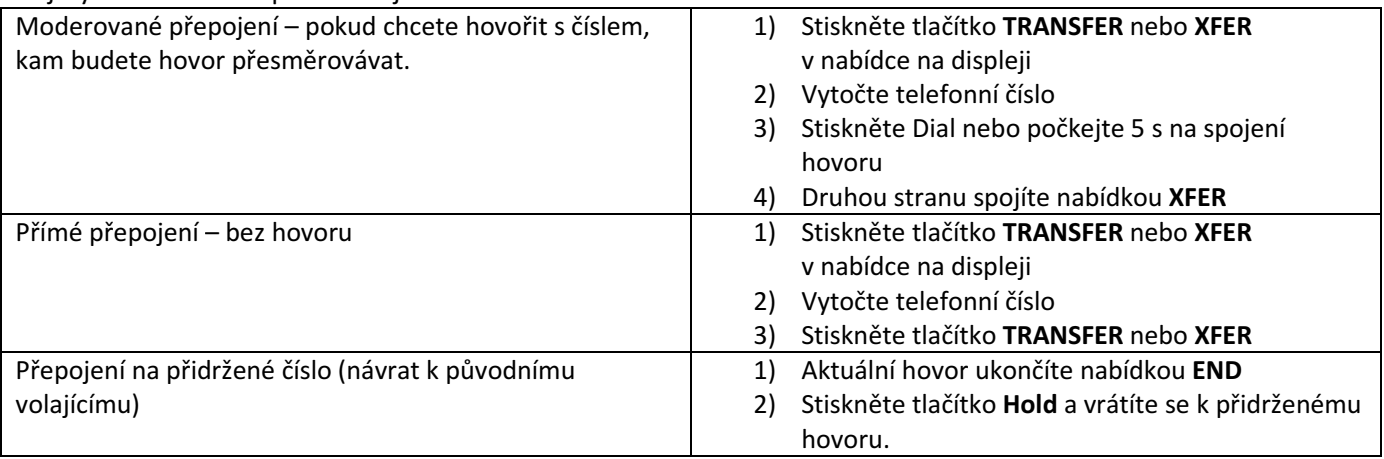

#### **3.3.7 Použití funkce Mute**

Při zapnuté funkci Mute, slyšíte druhou stranu, ale ona nemůže slyšet Vás.

#### **3.3.11 Použití funkce DND = Do Not Disturb**

Při zapnuté funkci DND = nerušit, blokujete všechny příchozí hovory – volající slyší pouze obsazovací tón. tone.

Při zapnutí DND přes nabídku jsou blokovány všechny účty.

Pro zablokování pouze jednoho účtu je potřeba vstoupit do menu :

Stlačte **MENU** nebo **OK** > "Features" > "5. DND" > (vyberete si buť celý telefon nebo jen linku) "Enable = povolit"

## **4. Webové rozhraní (nastavení telefonu)**

K nastavení telefonu doporučujeme používat webové rozhraní. Pro zobrazení potřebujete znát IP adresu přidělenou IP telefonu. Stiskněte šipku dolů v navigačním menu a v druhém řádku se Vám zobrazí lokální IP adresa.

Adresu zadáte do adresního řádku prohlížeče ve tvaru http://192.168.x.xxx nebo jen 192.168.x.xxx a odešlete (tvar adresy závisí na Vašem routeru).

Defaultní uživatelské jméno je admin a heslo admin. Toto nastavení je nutné změnit kvůli bezpečnosti Vašeho telefonního čísla.

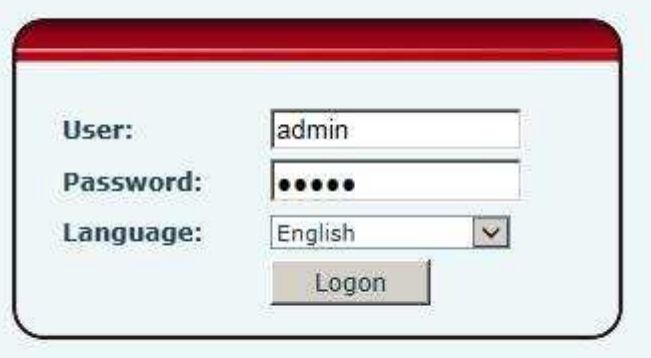

#### Po zadání hesla se Vám zobrazí stránka **System – Information.**

Zde se Vám zobrazí přehledné informace o telefonu, síti a účtech.

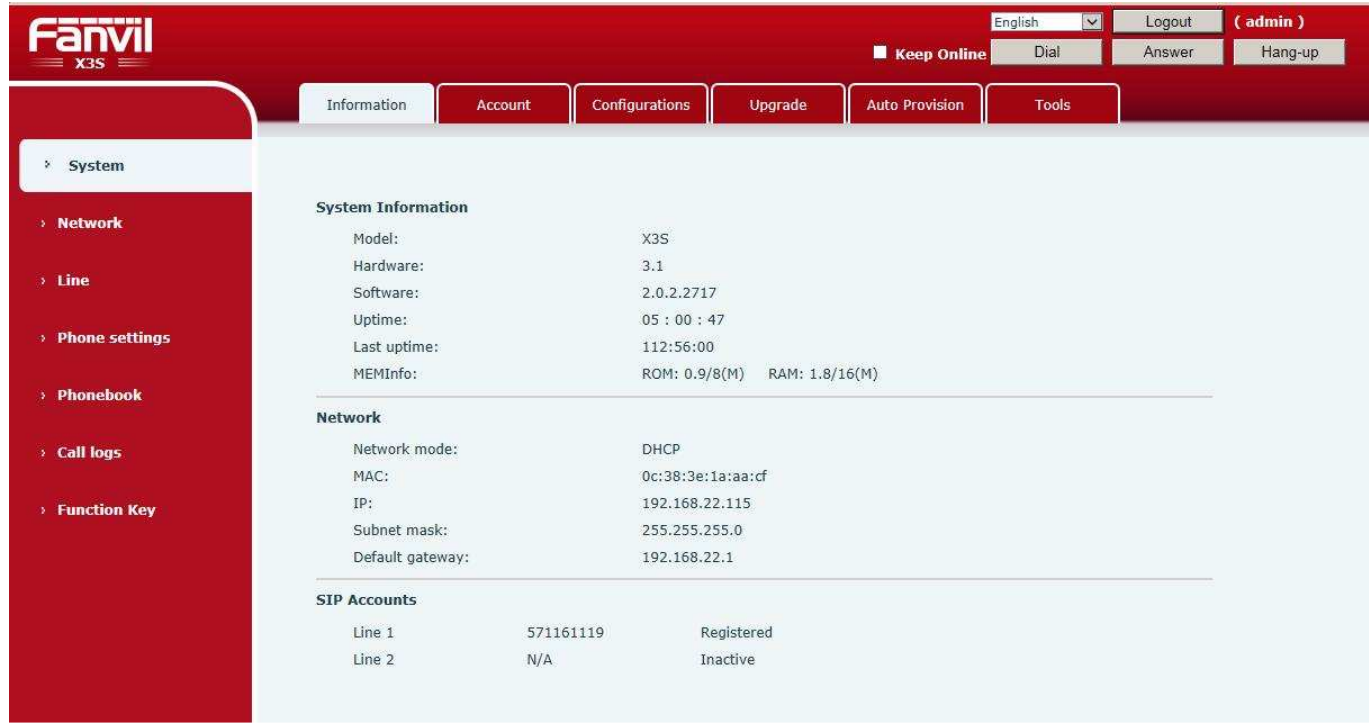

Nastavení parametrů pro volání VoIP Sbohempevnalinko.cz najdete v samostatném návodu.